# APEX online replay

• Git repo

[https://github.com/JeffersonLab/HallA-APEX-Onl](https://github.com/JeffersonLab/HallA-APEX-Online/tree/apex/replay) [ine/tree/apex/replay](https://github.com/JeffersonLab/HallA-APEX-Online/tree/apex/replay)

- Local copy at /adaqfs/home/a-onl/apex/HallA-APEX-Online/replay
- Quick access with alias goapex also this will set up variables for replay

#### APEX online replay

#### **Proper Use**

- Fork:
- Make a local copy in /adaqfs/home/aonl/apex\_work/user/
	- Git clone "your fork"
- Set up your git configurations and remote paths, since this is a shared user system
	- Git config –local user.name "name"
	- Git config –local user.email "[email@email.com](mailto:email@email.com)"
	- Git remote add upstream <https://github.com/JeffersonLab/HallA-APEX-Online.git>

### Working in your repo

- Work is currently being done in the apex branch
- Bring the remote branches to the local repo
	- Git fetch upstream
- $\cdot$  Make a new local branch from the remote branch
	- git checkout -b apex remotes/upstream/apex
- Need to compile libraries, online qui, and replaycore
	- In libraries dir. run sh libs.sh
	- In onlineGUI64 dir, run make
	- In replay, run the analyzer then in the analyzer session run .L ReplayCore64.C++
- **Important!!!**
	- **Commit often and push those commits**
	- **Merge the the upstream repo often, to prevent merge conflicts!!!!!**
	- Do not save personal root files on home
	- Save them on /chafs1/work1/apex --this is the location of the official replayed root files
	- Or /chafs2/work1/APEX great place for personal root/data files

### $\cdot$  Online Replay run# -s R/L  $\qquad$  Online Scripts

- Will run the replay script to make the root file
- OnlinePlots run#
	- Will open up online gui for comparing the run# to the "golden run"
- haonline tool, many arguments you can run without any to get a help statement
	- Used for run period online replays, to post to logbook
	- Can use myAnalysis to run haonline\_tool for pre-selected arguments
- Golden run run#
	- Will update the golden run link for comparison plots.

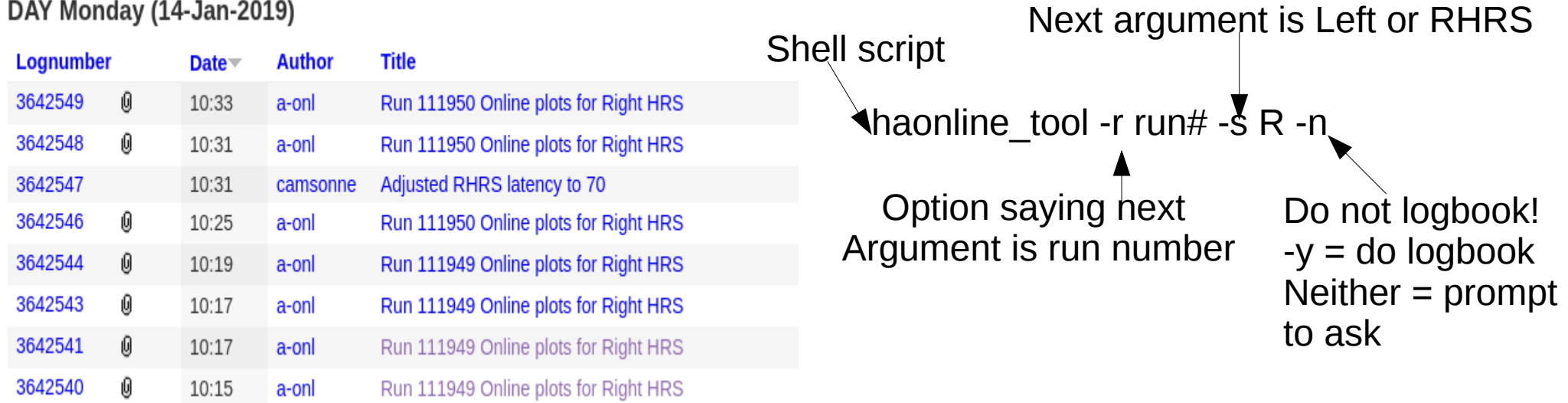

#### **Issue with RHRS s2 Left pmt 6**

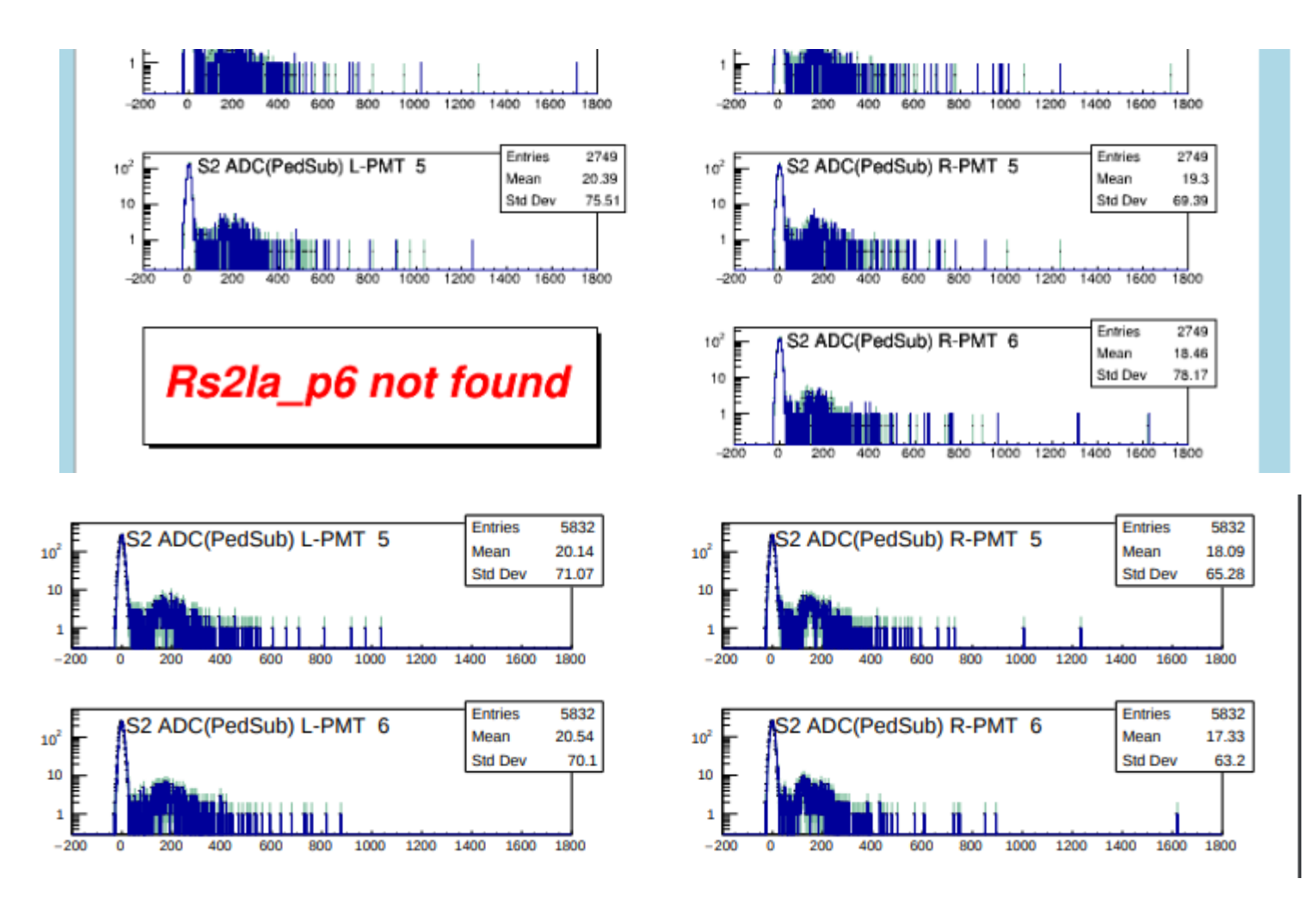

# Things to work on:

- Logbook post for start and end of runs:
	- HV information
	- Trigger naming for Prescale gui
		- **Logbook scipts**
- SQL DB, Edit current Start and end of run scripts

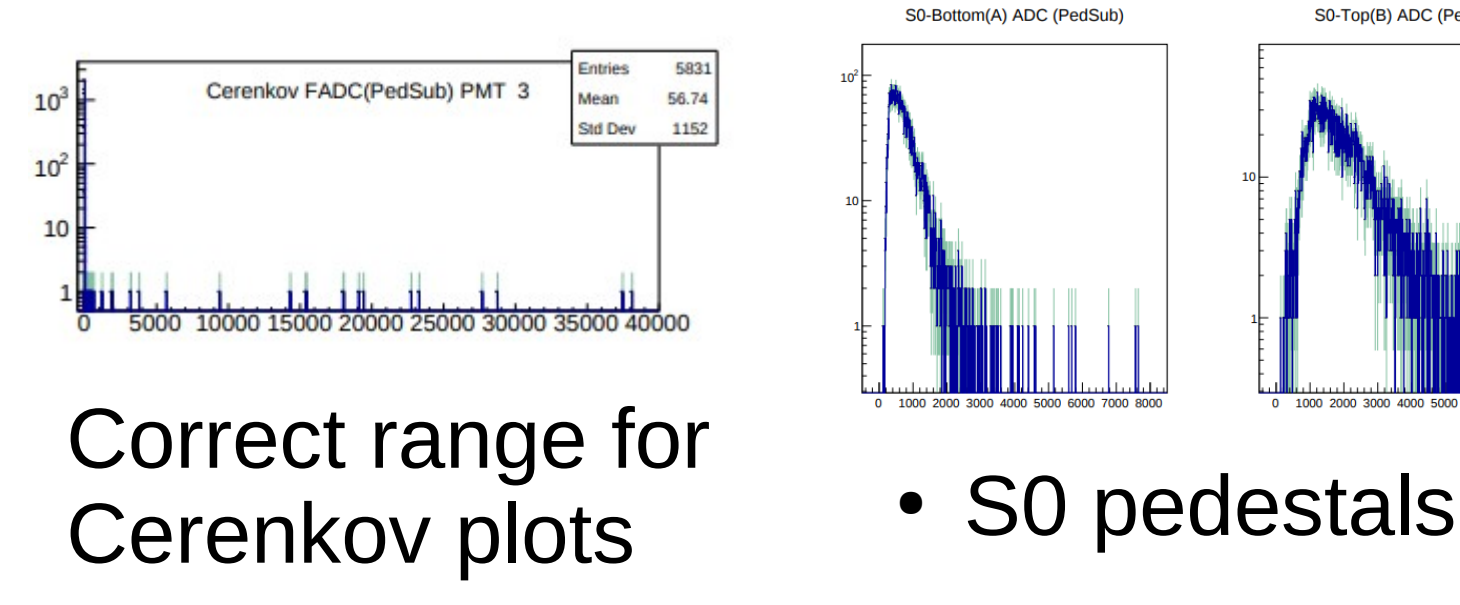

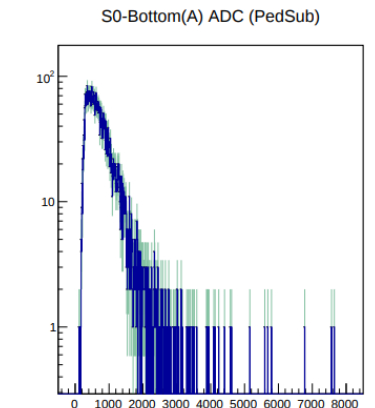

RHRS Detector High Voltage and Current

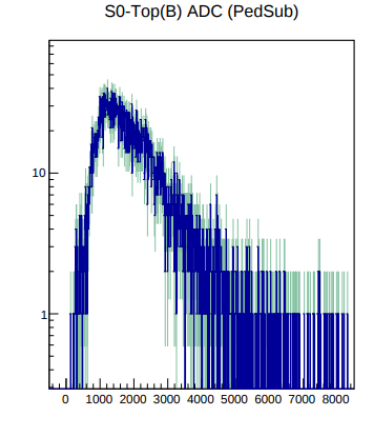

41 51 61 71 81 91 191 111 121 129.57.164.227 2.jnlp 2.6.2 5.5 abc abu agen alarms alex ARS autoanalyzer %backup%~ bbite beamCurrent.tmp.txt beat1 be

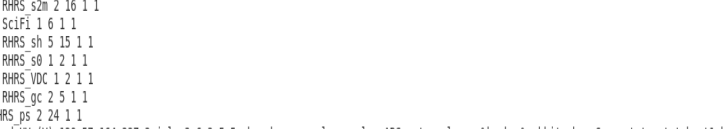